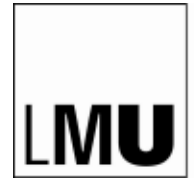

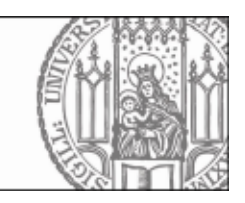

## **Das Campusportal der Medizinischen Fakultät: die App**

Ab sofort steht allen Studierenden und Dozierenden der Medizinischen Fakultät der LMU eine App zur Verfügung, um das Campusportal auch auf dem Smartphone oder anderen Mobilgeräten optimal zu nutzen.

Um die App korrekt herunterzuladen, folgen Sie bitte diesen Schritten:

- 1. Besuchen Sie das Campusportal: [www.oc.med.uni-muenchen.de](http://www.oc.med.uni-muenchen.de/)
- 2. Loggen Sie sich ein.
- 3. Nach dem erfolgreichen Loginklicken Sie bitte auf Mein Account (oben, rechts).

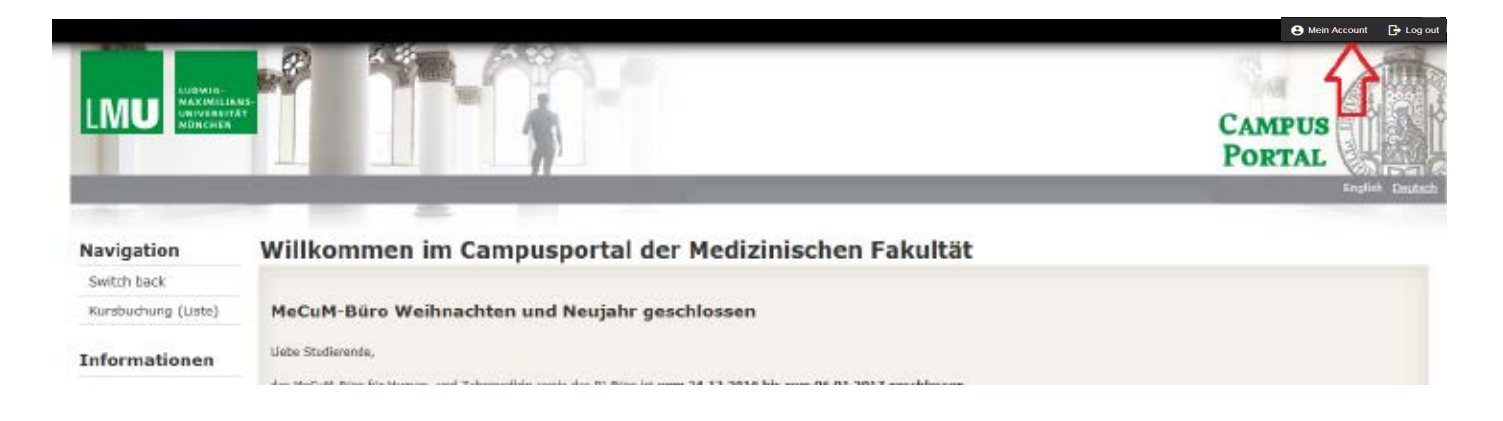

## 4. Klicken Sie auf "OpenCampus App Verbindung".

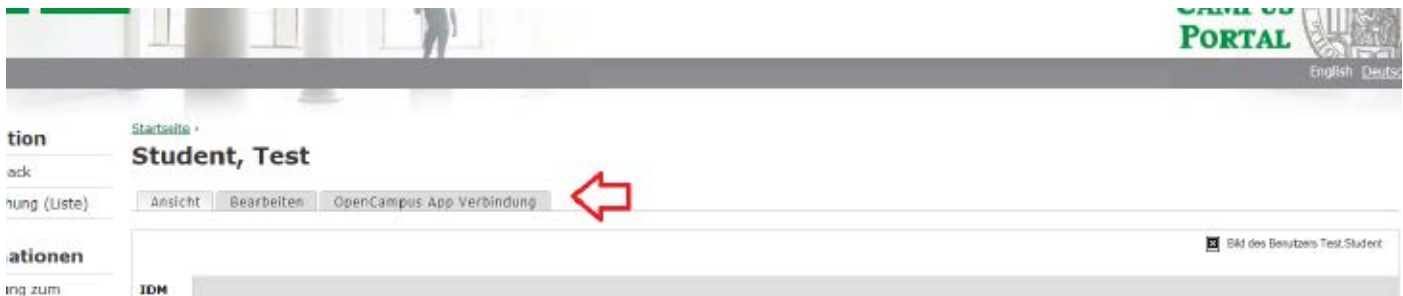

## 5. Bitte klicken Sie auf den passenden Link und laden Sie die App herunter.

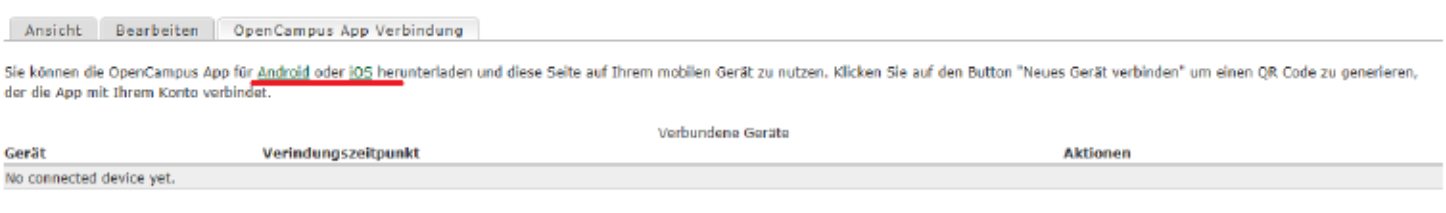

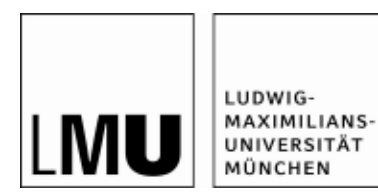

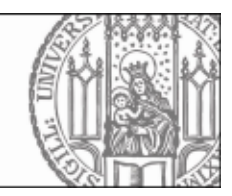

## 6. Klicken Sie auf "Neues Gerät verbinden".

Ansicht Bearbeiten OpenCampus App Verbindung

Sie können die OpenCampus App für Android oder jOS herunterladen und diese Seite auf Ihrem mobilen Gerät zu nutzen. Klicken Sie auf den Button "Neues Gerät verbinden" um einen QR Code zu generieren, der die App mit Ihrem Konto verbindet.

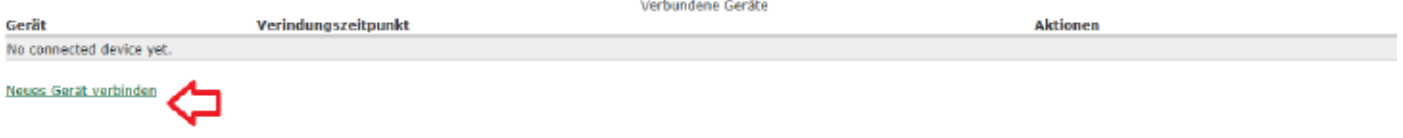

7. Auf Ihrem Mobilgerät öffnen Sie die App und klicken auf "Scan QR Code"

8. Bitte scannen Sie den QR-Code.

9. Klicken Sie auf "Connect".

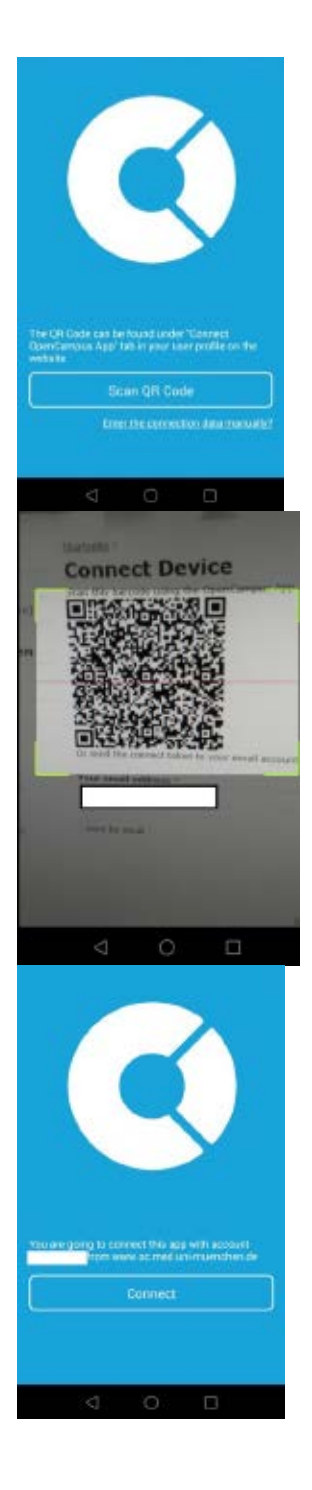

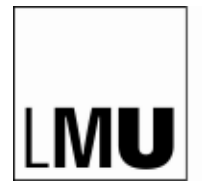

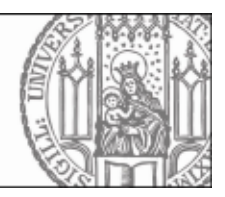

10. Nun ist die App mit Ihrem Campus-Account verknüpft. Sie können Ihren Stundenplan sowie die Liste Ihrer Kurse aufrufen und Lehrveranstaltungen buchen.

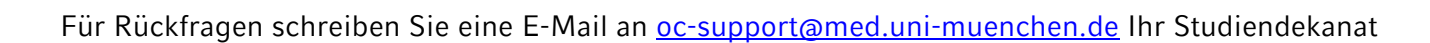

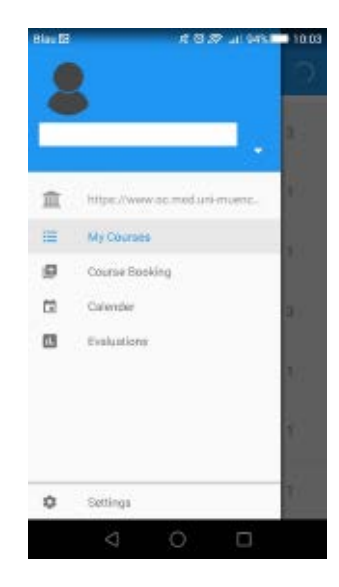